## Insight Customer Portal (Medtech Evolution)

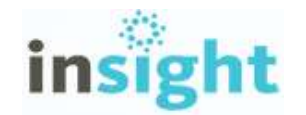

Insight, Medtech's customer portal, is a new channel of communication and knowledge sharing, specifically developed for Medtech customers. To make Insight as accessible as possible, direct, single-sign-on access to Insight from within Medtech Evolution has been made available.

Note: we recommend that the Practice Manager register for a practice, in the first instance, so that they can become familiar with Insight and it capabilities, prior to other users accessing it.

### Set up Roles to Access Insight Portal

#### File ► Options ► Access Privileges ► Role

To allow users to access Insight Portal, you firstly need to give their 'Role' access privileges, by selecting the following options and adding them to the role:

- Help ► Help ► Customer Portal
- Setup ► User Preference ► Insight Setup

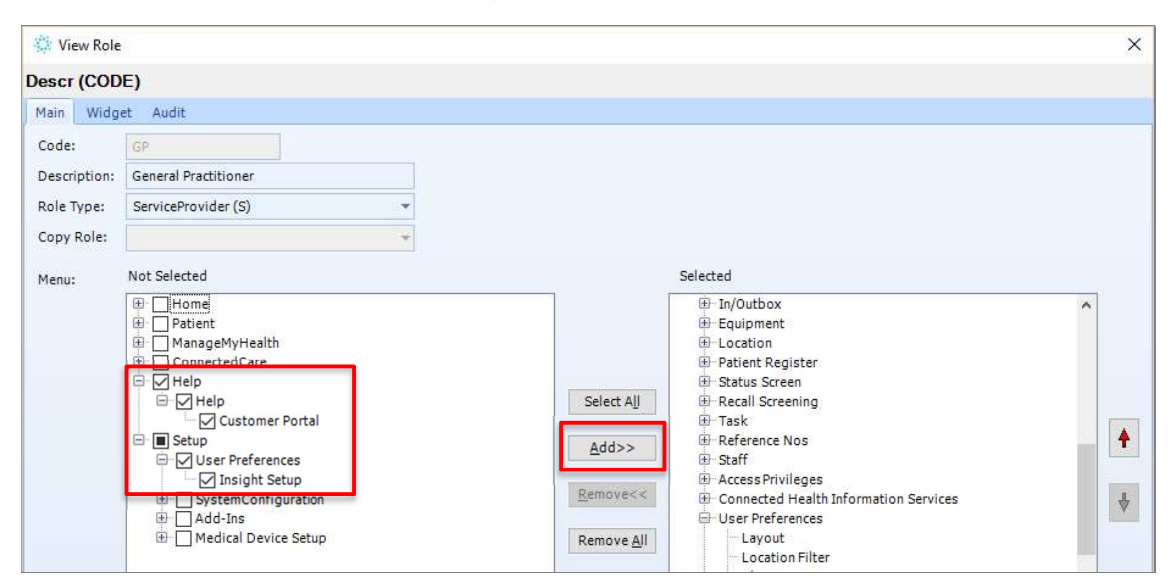

Note: you'll need to do this for each role in the practice.

## Register for Insight, directly from within Medtech Evolution

#### File ► Options ► User Preferences ► Insight Setup ► Register section

In order to access the resources made available within the Insight customer portal, you can register for Insight, by selecting the 'Register' button.

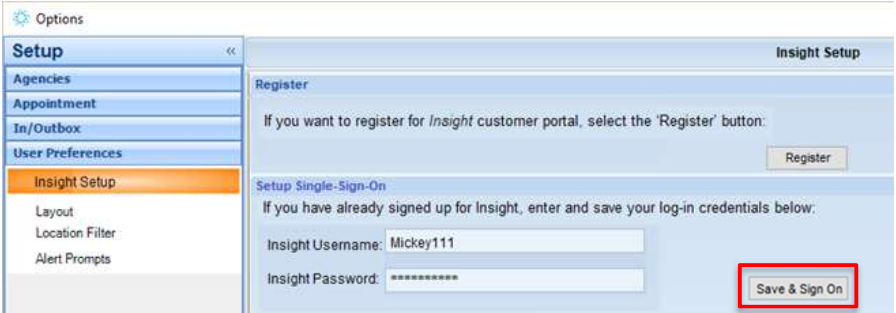

Clicking on the 'Register' button will prompt with the following message:

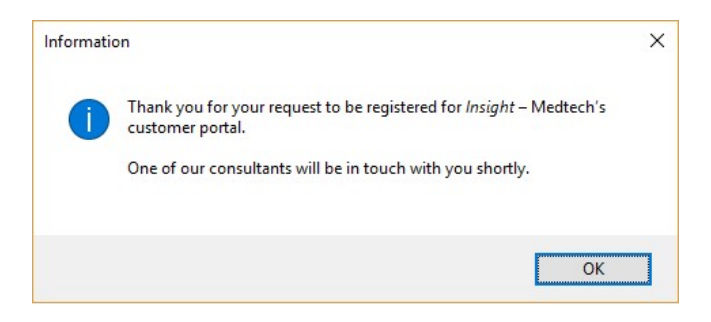

A Medtech Customer Support agent will contact you to complete the registration process.

# medtech

## Setting up access to Insight, directly from within Medtech

### **Evolution**

Once you have completed your registration process for Insight and have your login credentials, enter these in the 'Setup Single-Sign-On' section. Then, select the 'Save & Sign On' button to save your credentials and launch **Insight** using your default web browser.

File ► Options ► User Preference ► Insight Setup ► Setup Single-Sign-On section

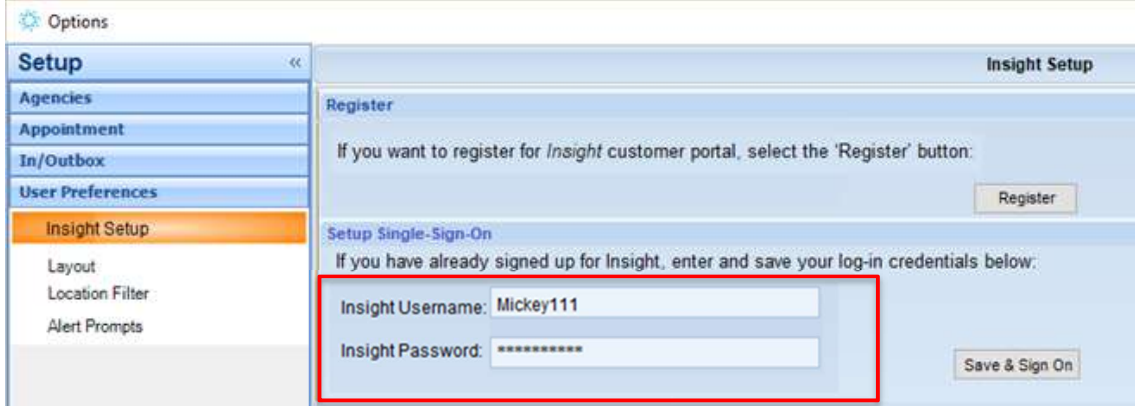

## Accessing Insight, directly from within Medtech Evolution

### Help ► Insight - Customer Portal

Once you have saved your login credentials, you can directly access the Insight customer portal from the Help menu, without having to re-enter your login credentials.

If you have not yet completed registered for Insight, and entered your user name and password into the Single Sign On setup, clicking on the Help ► Insight – Customer Portal option will open the 'Insight Setup' screen.

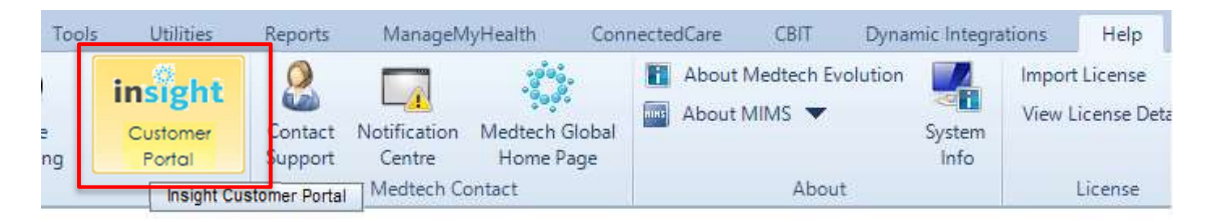

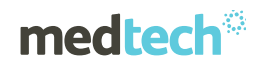

Important Note: An 'Insight – Customer Portal' button **in the set of state for you to add to** your Quick Access Toolbar.

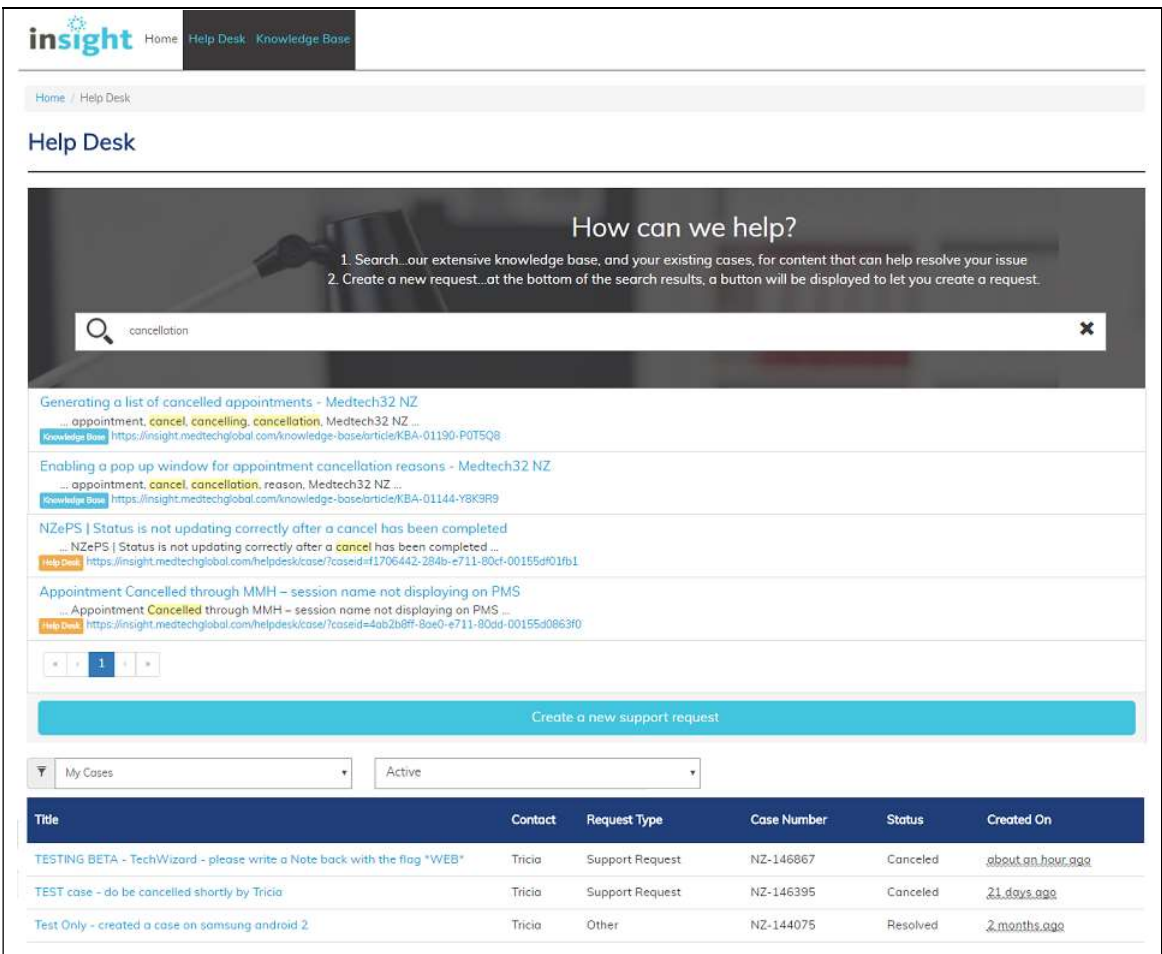

For further information on these new features, or any other queries regarding the changes in this release, please contact Medtech Support via:

- Medtech Evolution application [Help ► Contact Support]
- Online Chat: www.medtechglobal.com
- Email: support@medtechglobal.com
- Phone: 0800 2 MEDTECH (633 832)